# **安全体験予約から申込完了まで(web申込)**

連合会・地区協会ネット予約システムから予約が可能です。 簡単な操作で予約・請求書印刷・領収証印刷が可能です。

# **■利用者登録がまだの場合**

web予約の前に、ネット予約システムを初めて利用される方は利用者登録をお願いします。

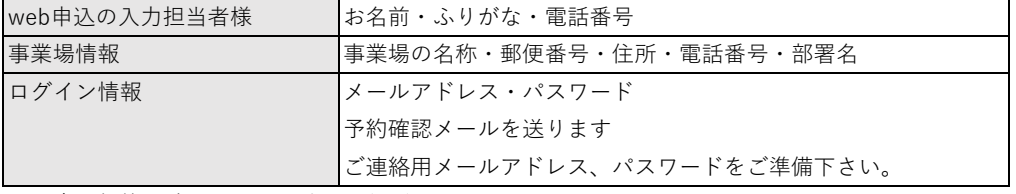

※ 会員価格を適用するには法人登録が必要です。

個人での申込の場合、自動的に非会員価格となります。ご注意下さい。

**※ マイページで会員になっているかどうか、登録情報確認をお願いいたします。**

## **■利用者登録が済の場合**

## 〇安全体験予約について

希望日を選択し、入力に従って操作下さい。 (研修参加者氏名、ふりがな、生年月日、現住所(参加者様住所:県名迄で可)、電話番号)

## **申込時、備考欄に研修参加者の所属部署(役職)・車両ナンバーを入力して下さい。**

例)生産管理部(係長) 社用車を利用(自家用車を利用・公共交通機関を利用等) 車両ナンバー:姫路000 あ 00-00

## **予約開始は全日程で5月1日より開始します。**

※顔写真は必要ありません。

※氏名の漢字変換ができない場合も備考欄に入力下さい。

※入金を確認しますと申込完了となります。申込完了後の参加者の変更がありましたらご連絡下さい。

#### 〇請求書・領収証印刷について

システム上、テキストの欄が表記されますが、テキストはありません。 web上での発行で削除することはできませんので、修正が必要な方は協会迄ご連絡ください。

# **■手続きの流れ**

**1.利用者登録(初回のみ)**

**2.予約したい安全体験の内容を確認し、予約人数(最大5名)を指定してください。**

## **3.予約情報入力**

予約後も申込完了までは編集が可能です。

## **4.料金のお支払い**

請求書・領収証が必要な方はダウンロードしてご利用ください。

#### **5.当日持参するもの**

作業服・脚絆・軍手・靴は底が滑らないものを用意してください。 受講についての案内を確認しておいて下さい。 **※当日受講票は不要です。** 車番と会社名を事前に届けていますので、スムーズに入れます。 入門時、一旦停止し守衛の担当者に「安全体験教育に行く」と告げて下さい。